## **Auswertung "Autom. Buchungen aus Abrechnungen (BBV)"**

Unter Organisation / Auswertungen / Verwaltung/Abrechnung ist die Auswertung "Autom. Buchungen aus Abrechnungen (BBV)" zu finden. Dieser Artikel zeigt Ihnen gern, welche Informationen diese Auswertung zusammenträgt.

Hintergrund zu dieser Auswertung: Unter Administration / Kataloge / Verwaltung / Barbetragsarten können Sie eine Barbetragsart auswählen und unter "Automatisch Buchen" die Option "Barbetragsbuchungen automatisch beim Drucken einer Rechnung erstellen, die eine Rechnungsposition mit folgender Leistung enthält" auswählen. In diesem Fall ist es notwendig eine Leistung anzugeben, bei deren Druck automatisch eine Barbetragsbuchung erfolgen soll. Wurde die hier ausgewählte Leistung abgerechnet und die Rechnung gedruckt, so wird diese Leistung in der Auswertung "Autom. Buchungen aus Abrechnungen (BBV)" aufgeführt. So kann schnell kontrolliert werden, ob die automatischen Barbetragsbuchungen korrekt verrechnet wurden. Bitte beachten Sie, dass die in der Auswertung angezeigten Einnahmen und Ausgaben sich nicht auf die Höhe des Barbetrags beziehen. Diese stellen den Abrechnungsbetrag der gedruckten Rechnung dar.

Gern verdeutlichen wir Ihnen dies anhand der Bilderfolge:

1. Zuerst rufen Sie bitte den genannten Katalog auf und wählen die Option "Barbetragsbuchungen automatisch beim Drucken einer Rechnung erstellen, die eine Rechnungsposition mit folgender Leistung enthält" aus. Zusätzlich wählen Sie bitte noch die Leistung aus, bei deren Abrechnung automatisch Barbeträge gebucht werden. Hier wurde beispielsweise die Leistung "Wäschereinigung" ausgewählt.

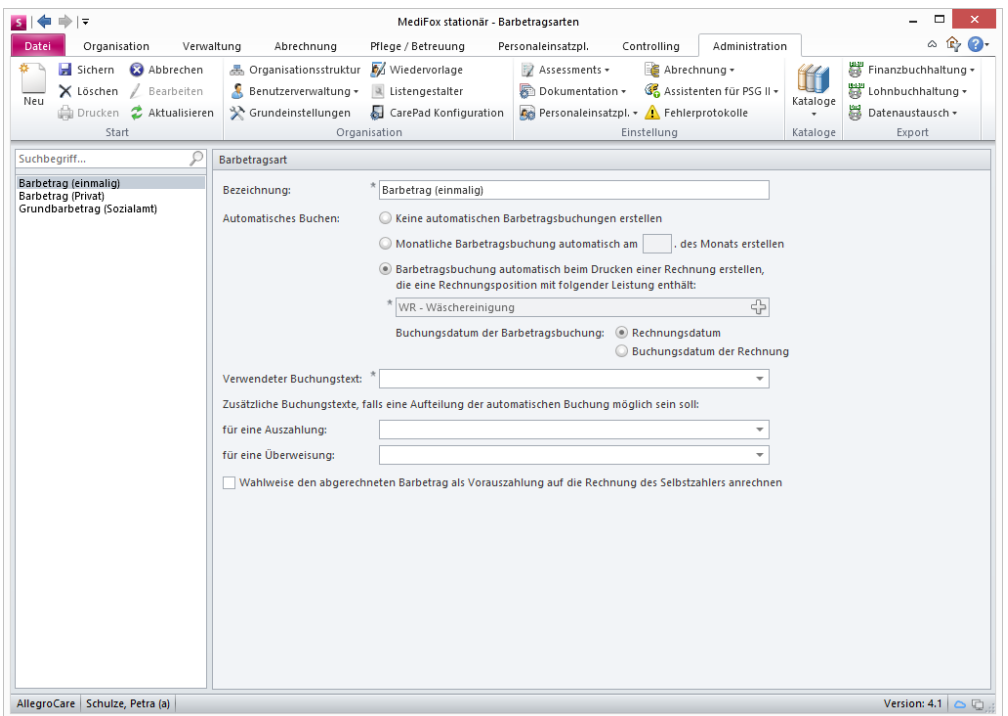

2. Die angegebene Leistung ordnen Sie jetzt einem Bewohner zur Abrechnung zu. Im folgenden Screenshot wurde daher der Bereich "Aufträge" aufgerufen und einem Bewohner die Leistung "Wäschereinigung" als Auftrag hinzugefügt.

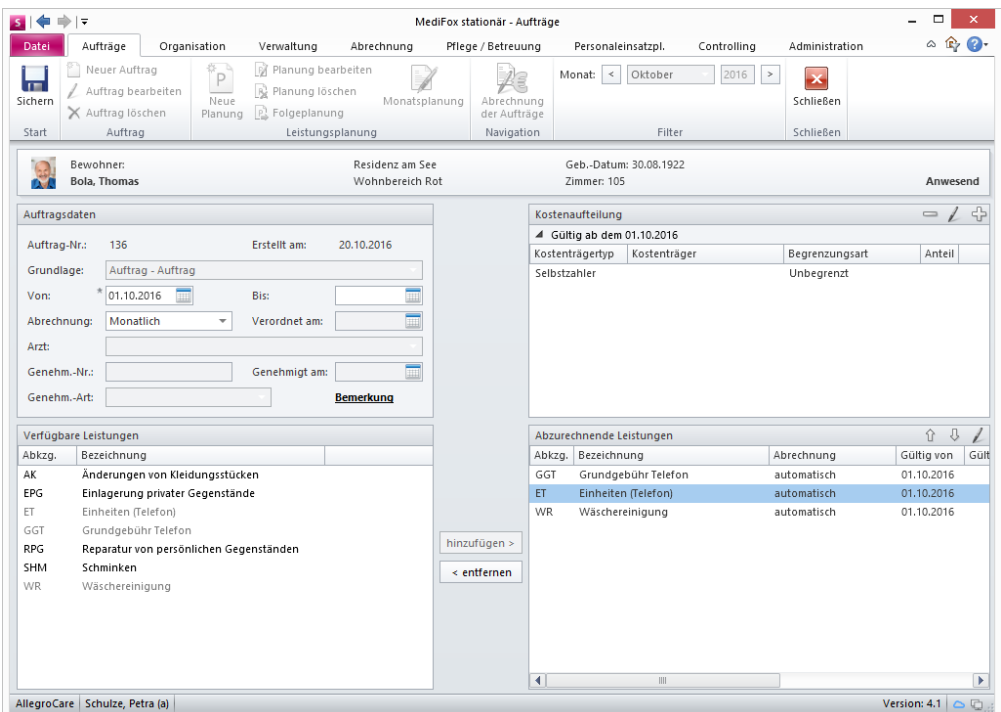

3. Unter "Abrechnung der Aufträge" wird der Auftrag jetzt abgerechnet. Wichtig ist, dass die Rechnung hinterher gedruckt wird! Wie Sie im Screenshot erkennen, ist die Leistung "Wäschereinigung" jetzt auf dem Rechnungsblatt zu finden.

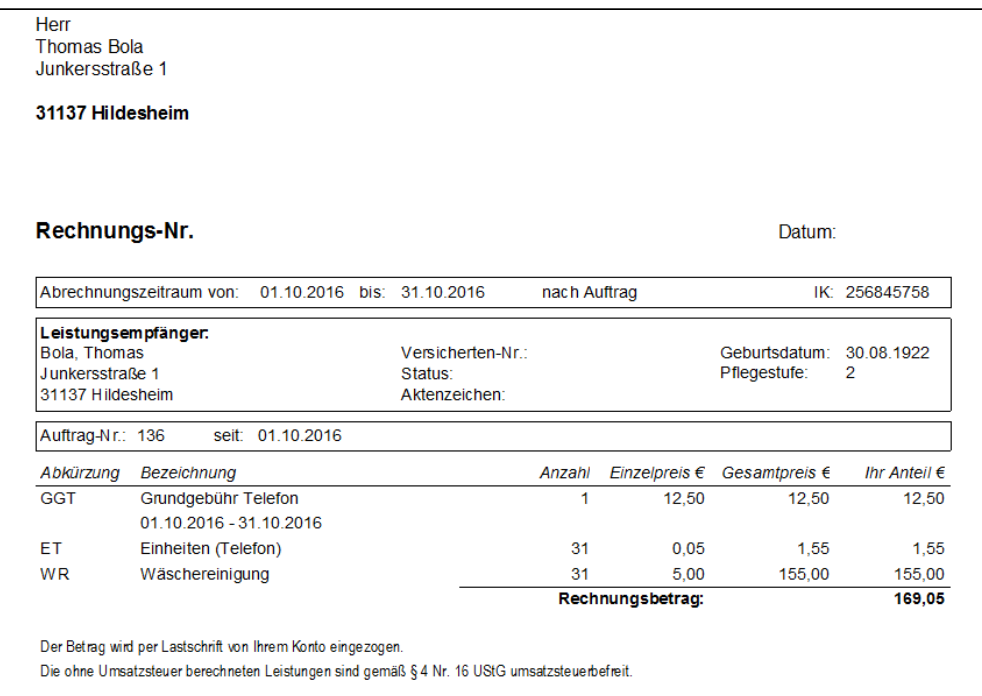

4. Jetzt rufen Sie bitte die Auswertung unter Organisation / Auswertungen auf. In den Einstellungen zur Auswertung wählen Sie jetzt den gewünschten Abrechnungszeitraum aus, für den die Buchungen zusammengestellt werden sollen.

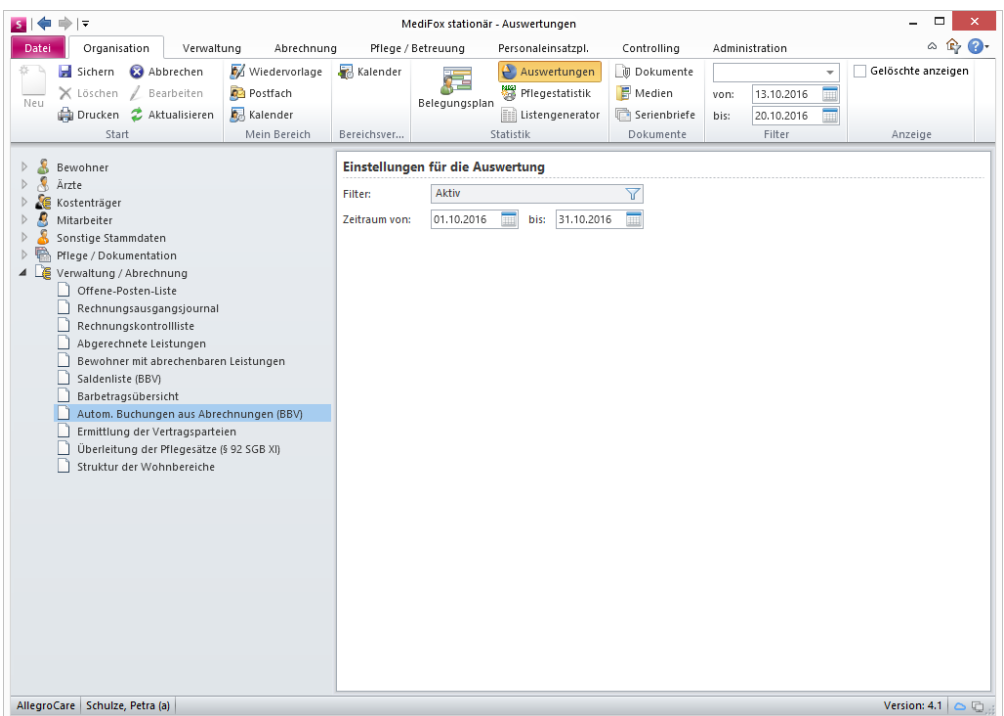

5. Nun werden sämtliche Barbetragsbuchungen des Abrechnungszeitraums in der Auswertung aufgeführt, die aufgrund der abgerechneten Leistung (hier Wäschereinigung) automatisch gebucht werden.

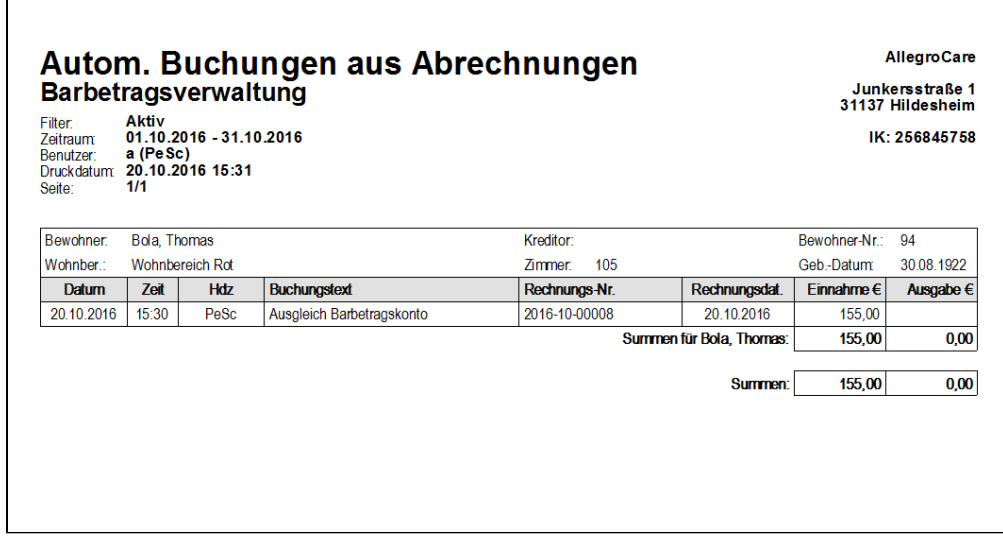

Bitte beachten Sie, dass die Auswertung nur Ergebnisse liefern kann, wenn es Bewohner gibt, deren Barbeträge durch die Einrichtung verwaltet werden und denen die Barbetragsart aus dem Katalog zugeordnet wurde.